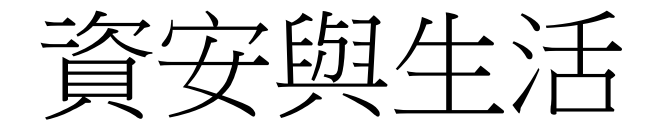

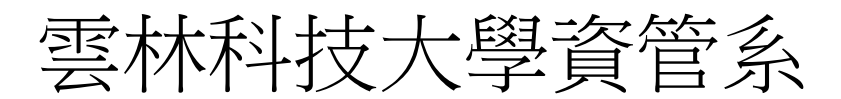

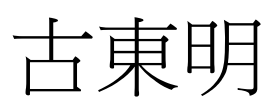

2010/5/13

### Web Security

網站有毒?

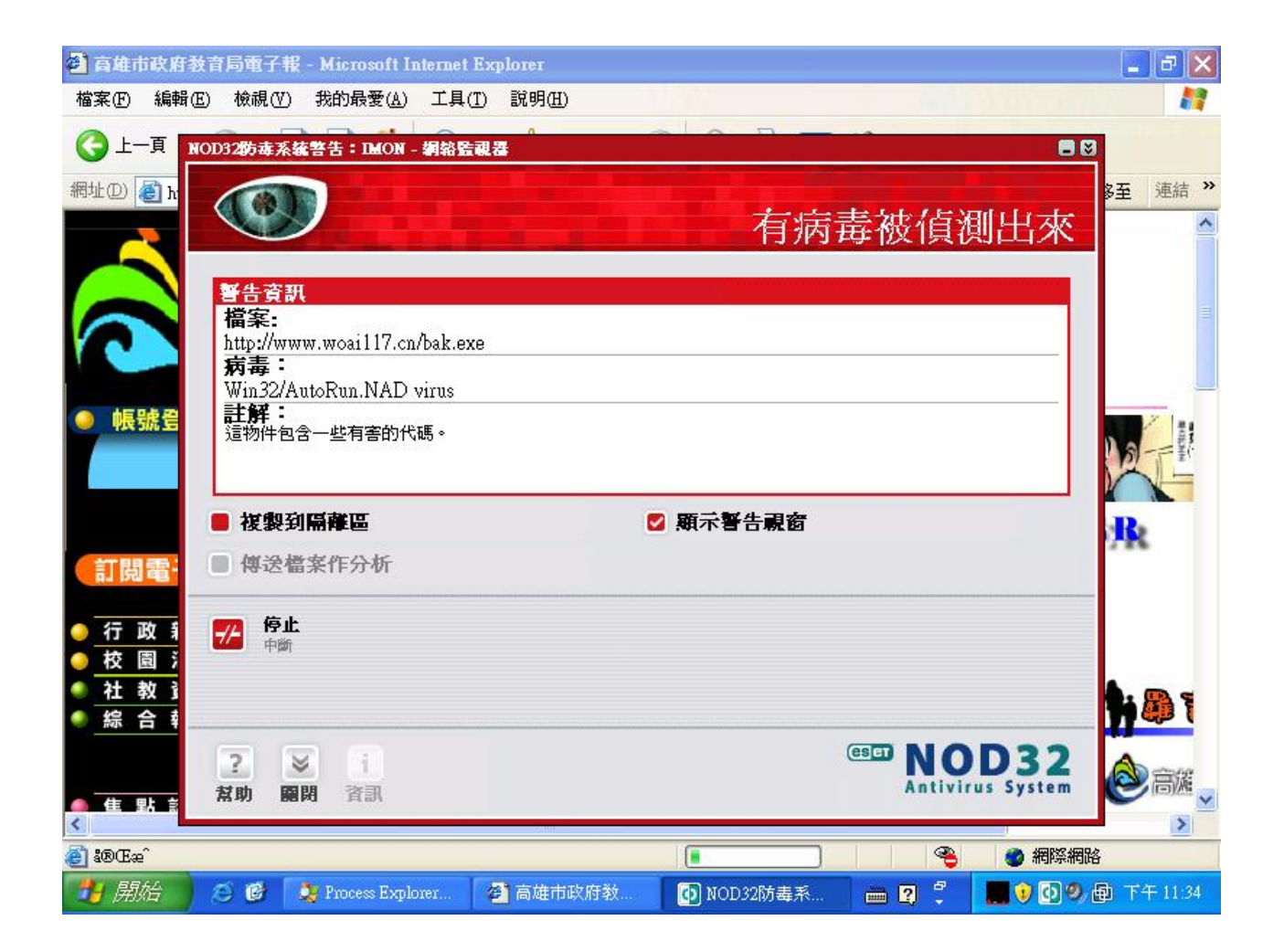

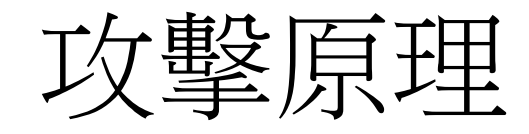

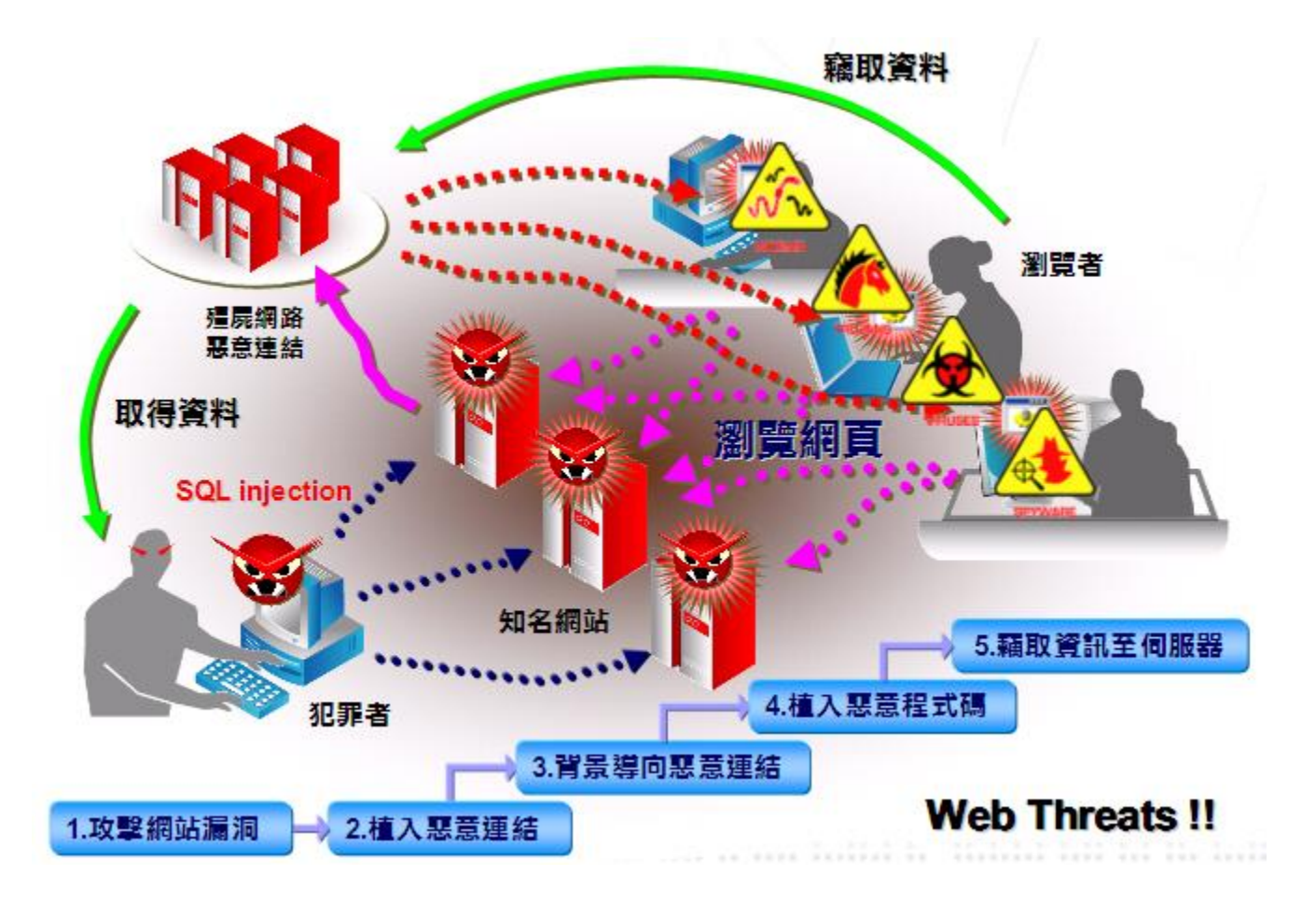

#### 所有網頁 圖片 新聞 網上論壇 更多 »

搜尋 進階搜尋 | 使用偏好

搜尋: ◉ 所有網頁 ◯ 中文網頁 ◯ 繁體中文網頁 ◯ 台灣的網頁

#### 所有網頁

Goog

#### 女人國女性購物社群入口網站

這個網站可能會損害您的電腦。

提供網路開店、網路購物、討論區、電子報專業行銷、心理測驗、貼圖、免費相簿、問卷調 查、搜尋引擎、網站登錄、線上學習之女性購物社群入口網站.

www.iamlady.net/ - 類似網頁

#### 女人國免費網路相簿

這個網站可能會損害您的電腦。

女人國免費網路相簿 免費個人相簿、明星寫真、生活攝影、活動貼圖、親子照片、電子賀卡、 靈異相片、桌布、桌面下載、圖庫與網頁素材分享。 ... 女人國是女性購物社群入口網站,以下 簡稱為本站,其中提供相鐘發表平台,使用者必須遵守本站相關規定。 ... www.iamlady.net/myphoto/Mall\_covenant.asp - 類似網頁

#### 大砲開講 女人國女性購物社群入口網站被植入惡意連結

女人國女性購物

女人國女性購物社群入口網站被植入惡意連結. Roger | 04 Oct, 2007 17:18. 請按我..繼續閱讀全 文. ... 女人國女性購物社群入口網站被植入惡意連結 · 創意先進有限公司(HOT)網站被植入惡意 連結 彰化秀傳紀念醫院網站被植入惡意連結 僑光技術學院網站被 …

www.ithome.com.tw/plog/index.php?op=ViewArticle&articleId=11035&blogId=673 - 28k -頁庫存檔 - 類似網頁

#### 大砲開講 女人國女性購物社群入口網站被植入惡意連結

女人國女性購物社群入口網站被植入惡意連結 女人國女性購物社群入口網站被植入惡意連結, 此惡意程式為TROJ DLOADER.PMG, 最近有瀏覽這個網頁的網友, 應該要盡速檢查自己的電 腦,請各位暫時不要瀏覽這個網站,以免中毒。 惡意連結是放置在某些頁面首頁 ... rogerspeaking.blogspot.com/2007/10/blog-post 8806.html - 75k - 頁庫存檔 - 類似網頁

# Client-Side Attack

- Drive-by-download (瀏覽即下載): 在使用者 不知情或是不了解知情況下,下載惡意程 式於用戶端電腦當中。
	- Enable Active-X Component
	- 瀏覽E-mail,網頁,橫幅廣告,被導向惡意連 結下載惡意程式

# Client-Side Attack

- 如何阻擋Client-Side Attack?
	- 修補Client Application 漏洞,更换新版本
	- 使用網路防毒軟體、防火牆
	- 判定Malicious Server, 建立Blacklist

### Firewall

# 防火牆的定義

- 用來控制網路存取的設備, 並阻絕所有不 允許放行的流量
- 通常由一組軟硬體所組成,基本上是由一 台主機,包含作業系統及安裝防火牆應用 軟體而構成,通常建置於網際網路與內部 網路之間,作為內部與外部溝通與管制的 橋樑

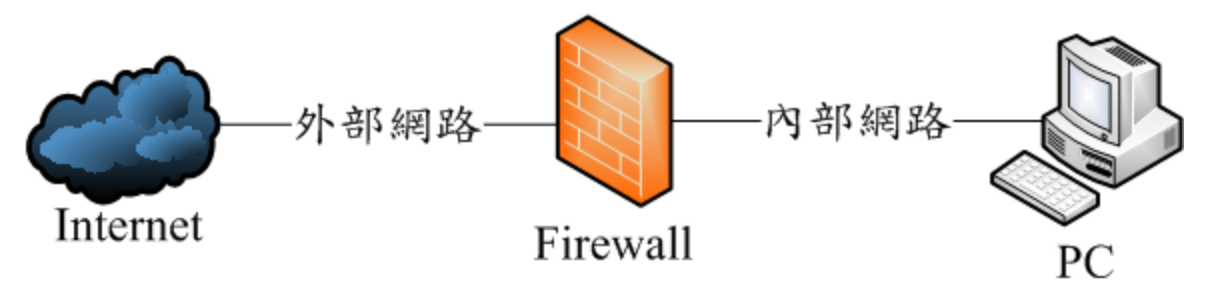

# 軟體防火牆 V.S. 硬體防火牆

- 軟體防火牆
	- 通用架構的PC硬體
	- Unix或是windows系列的通用作業系統
	- $-\varnothing$  : PC Tool 、Checkpoint firewall $\bigtriangledown$  Firestarter
- 硬體防火牆
	- 量身訂製的硬體(ASIC)及作業系統 – 強調高效能,實用性,處理速度 – 內部實際上也是靠軟體在運作
	- 例:Cisco pix與Netscreen等

# 防火牆的架構

- 依防火牆的在網路環境中的位置區分
	- 單機防火牆
	- 閘道式防火牆
	- 通透式防火牆(Transparent Firewall)

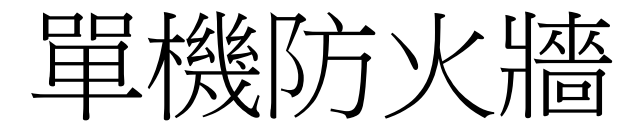

- 安裝在本機主機上
- 通常為軟體防火牆
- 凡進出本機的封包皆會受到監控
- 保護的範圍僅限本機

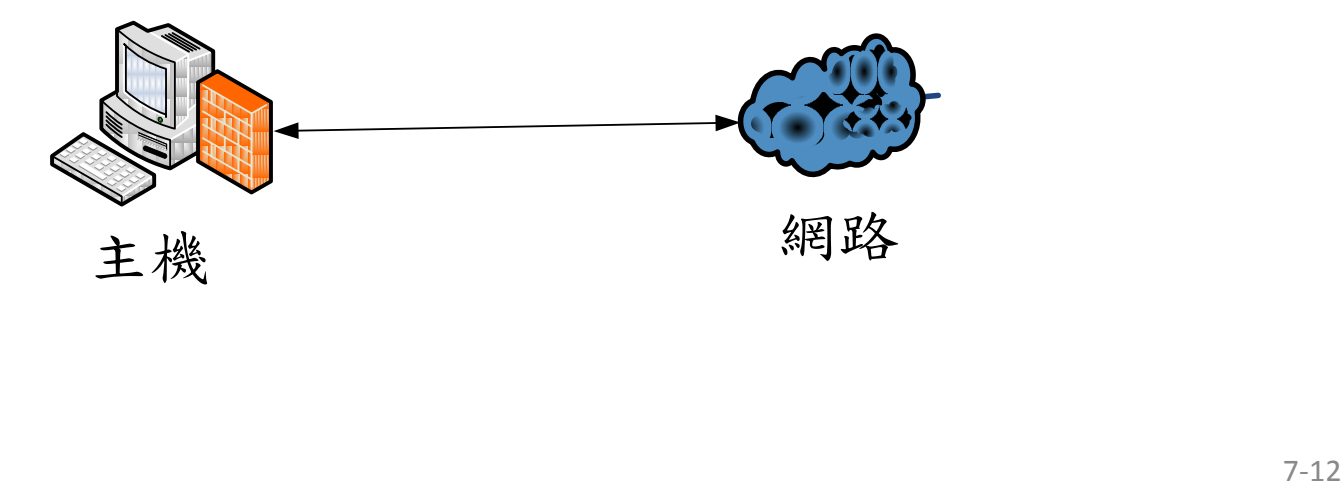

# 閘道式防火牆

- 部署在閘道位置的防火牆
- 保護的範圍是整個內部網路
- 利用NAT服務隱匿內部使用者

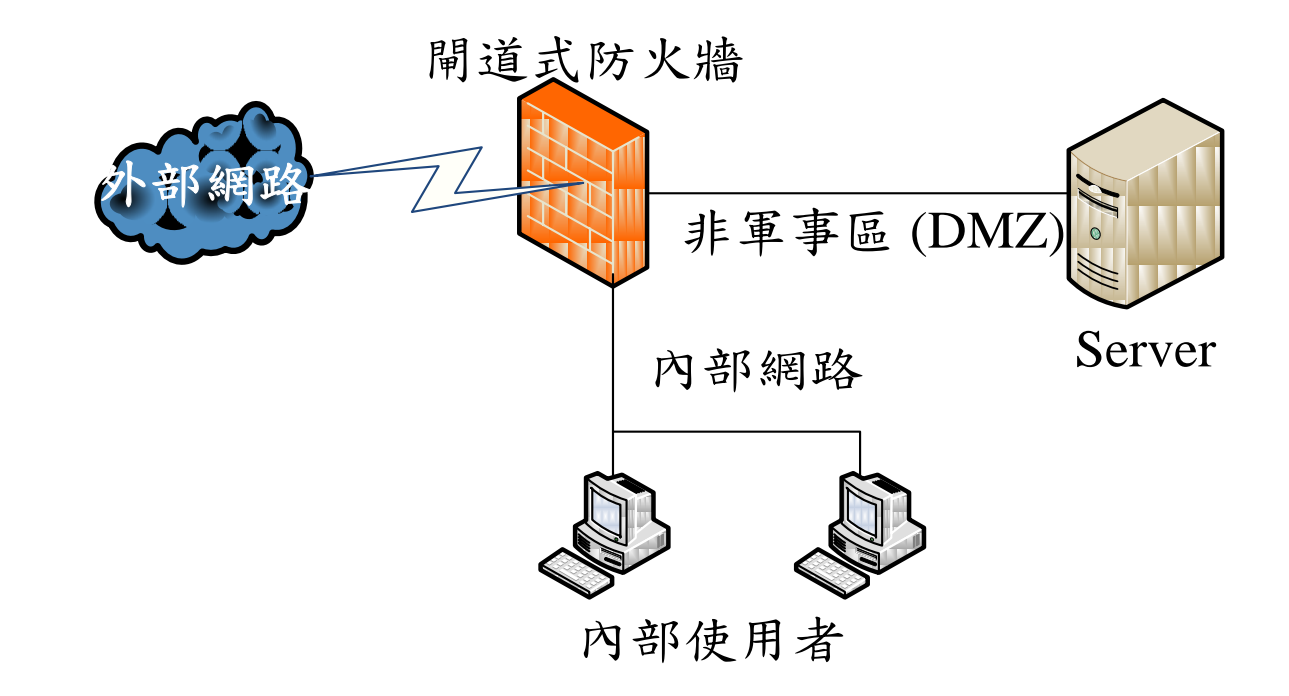

### 通透式防火牆(Transparent Firewall)

- 部署在橋接器位置的防火牆
- 防火牆本身無須指定IP
- 保護的範圍是位於防火牆後端之伺服器
- 隱密性相當高

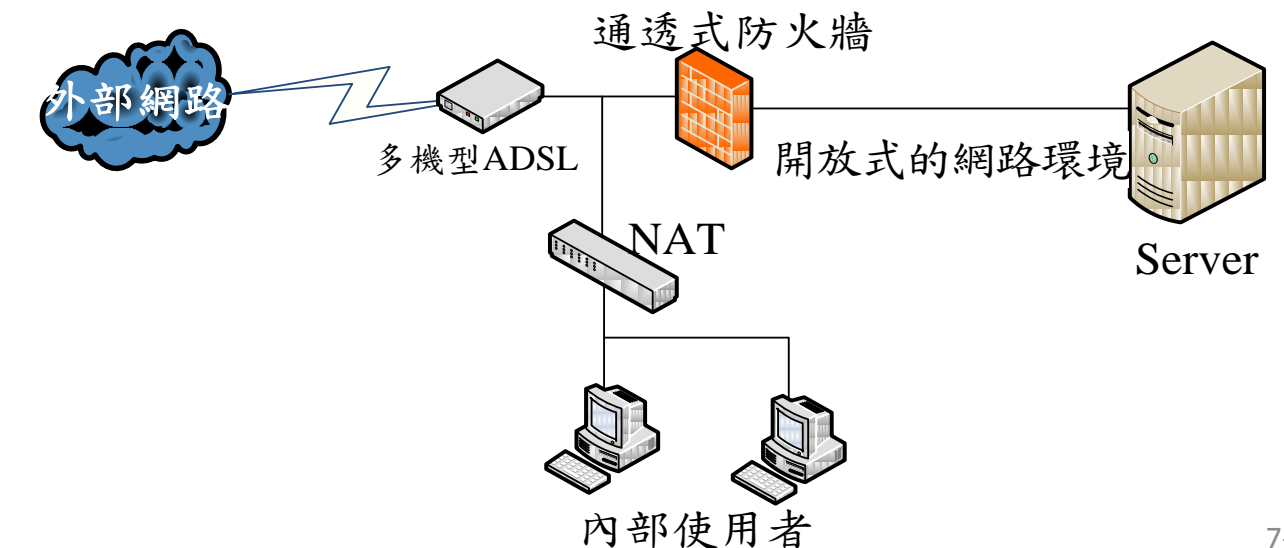

# 防火牆的限制

- 無法防範全新的攻擊模式
- 無法防範病毒
- 無法管理不經過防火牆的連線
- 無法防止防火牆自己內部的不法行為

# VPN & SSL

### VPN

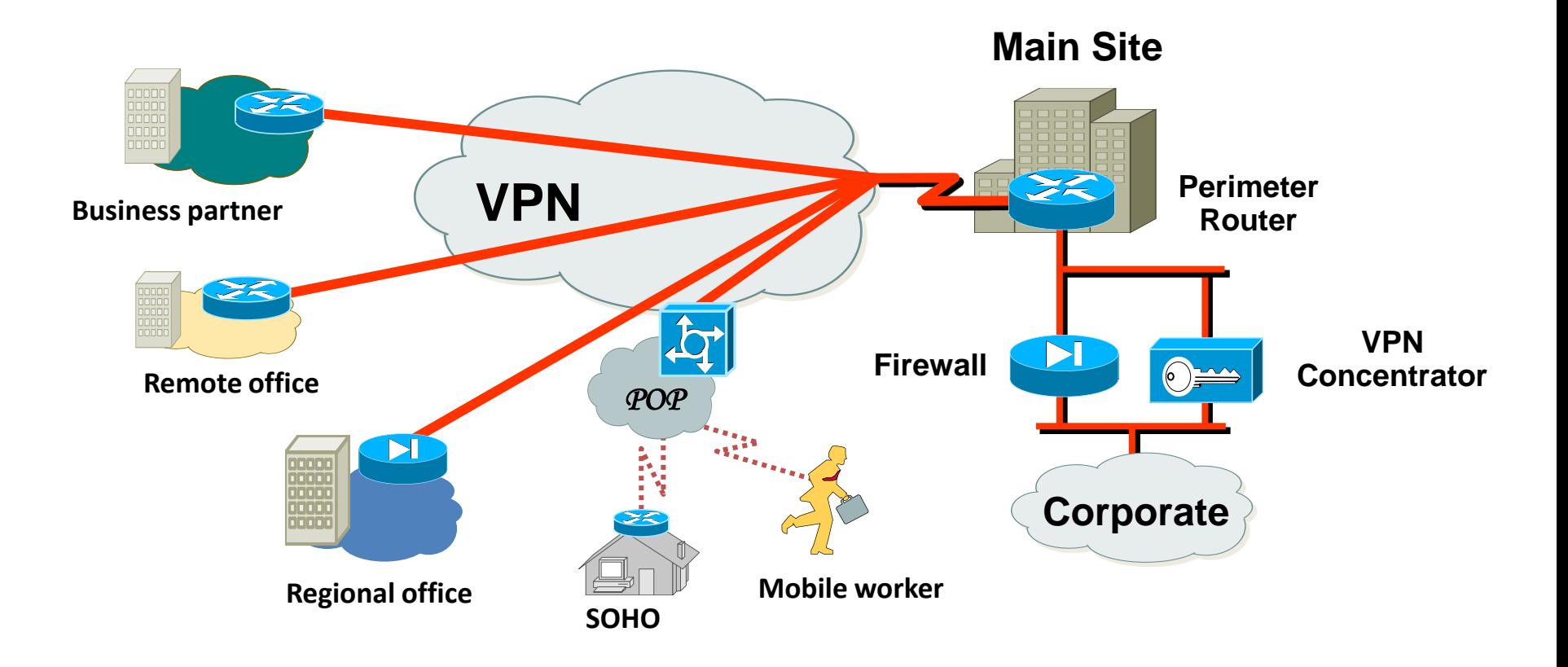

### VPN (virtual private networks)

- 虛擬私有網路,利用有效的編碼認證和加密演算法來提供 資料保護的安全通訊通道。
- ATM等提供虛擬固接線路(PVC)服務的網路。我們也可稱它 為IP VPN(以IP為主要通訊協定)。公眾的網路上透過這個 虚擬的安全網路,可以用來傳輸公司或是企業內部的資料 而不怕被竊取。

#### IP VPN相較於傳統VPN技術的不同

- 其和Frame Relay與ATM所提供的固定虛擬線路(Permanent Virtual Circuit,PVC)最大的不同:
	- PVC所有設定權掌握在電信單位
	- 連結的單位越多,相關的終端通訊設備成本越 高
	- 管理與設定也很繁瑣
	- PVC也無法立即與世界上任何一個使用Internet 的單位連結
- 相反地,運用VPN技術可以在Internet上立即擁有屬於自 己的私有數據網路,所以近一代的VPN是指建立在 Internet上的IP VPN。

### VPN種類--環境應用

- (1) Intranet VPN
	- 適用於企業的總公司及較大的分公司。
- (2) Extranet VPN
	- 適用於諸如汽車業、零件廠商與產險業的整合服務、 金融業之間的轉帳與交易、製造業與供應商的生產 流程網路、代工行業(OEM)與客戶間的生產與訂單 網路......等
- (3) VPDN(Virtual Private Dialup Network)/(Remote Access)
	- 適用於企業較小的據點及經常出差到各地的業務人 員

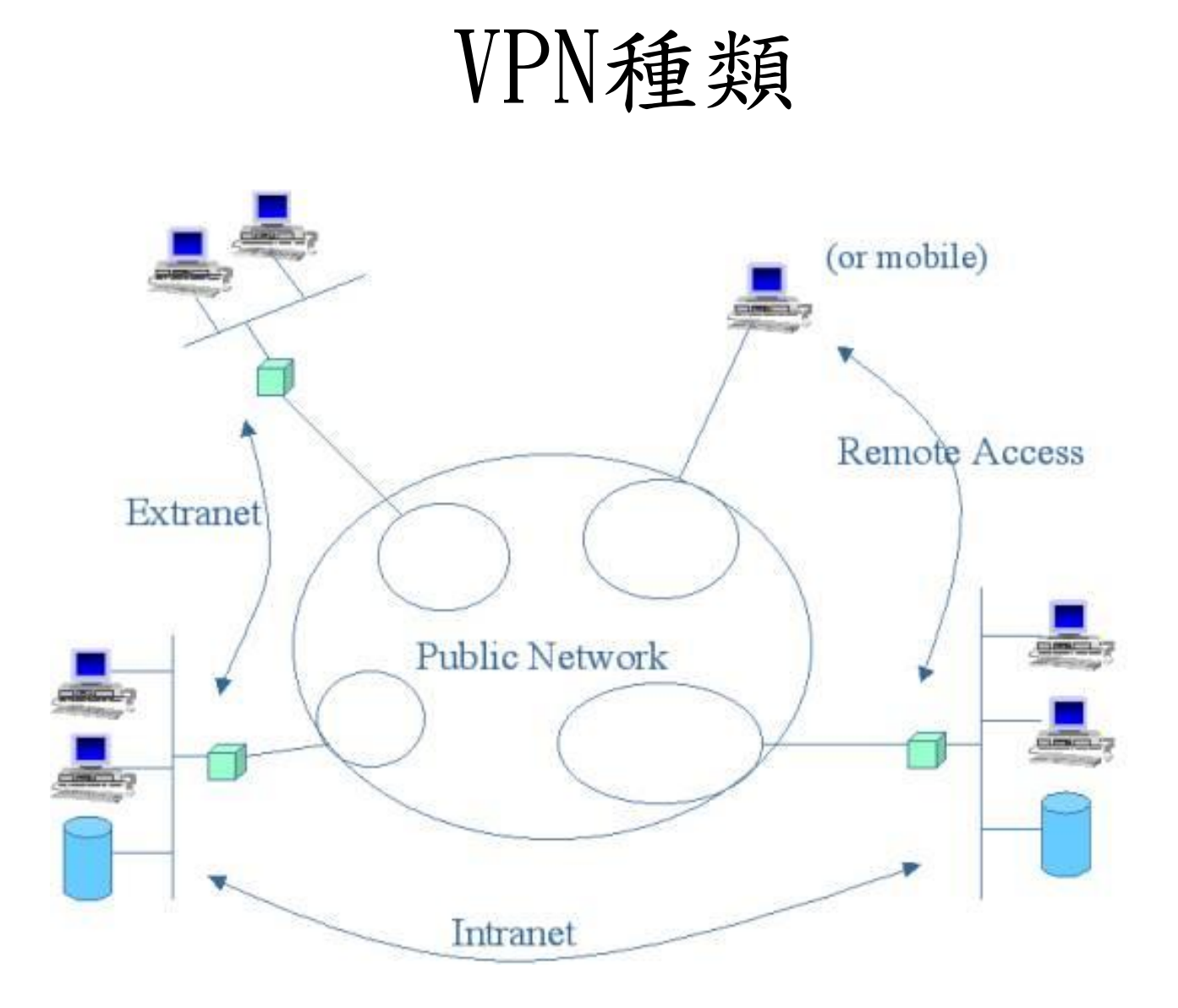

### VPN技術

- $V--Virtual--Tunnel-- PPTP (software)$ **L2TP (hardware) IPSec (hardware)**
- $P$  **Private Secure Privacy Integrity Authenticity**
- $N--$ **Network Internet Intranet Extranet**

## VPN主要採用四項技術

- 穿隧技術(Tunneling)  $-$  PPTP  $\cdot$  L2TP  $\cdot$  IPSec
- 加解密技術(Encryption & Decryption) – Symmetric、Asymmetric cryptography
- 密鑰管理技術(Key management)  $-$  SKIP  $\cdot$  IKE
- 使用者與設備身份認證技術 (Authentication)
	- $-$  PAP  $\cdot$  CHAP  $\cdot$  X, 509

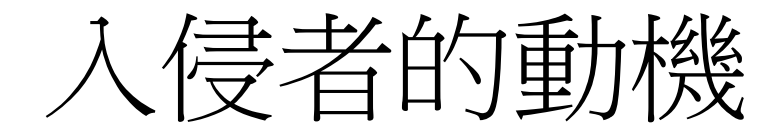

- 檢視系統是否有漏洞
- 好玩、證明自己的功力
- 發洩、表達自己的不滿
- 竊取資料、利益
- 報復
- 變態的破壞

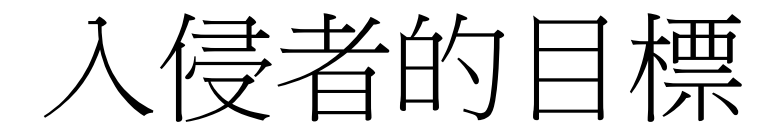

- 有弱點的主機
	- Web網站
	- 資料庫
	- 網路設備
	- 提供遠端遙控的主機(shell, remote control)
- 有利益的主機
	- Shell account
	- Game Server
	- 交易主機

# 當駭客需要豐富的電腦技術知識**?**

- 要當駭客,不需要太多的技術知識
- 任何人都可以從網際網路下載各種工具

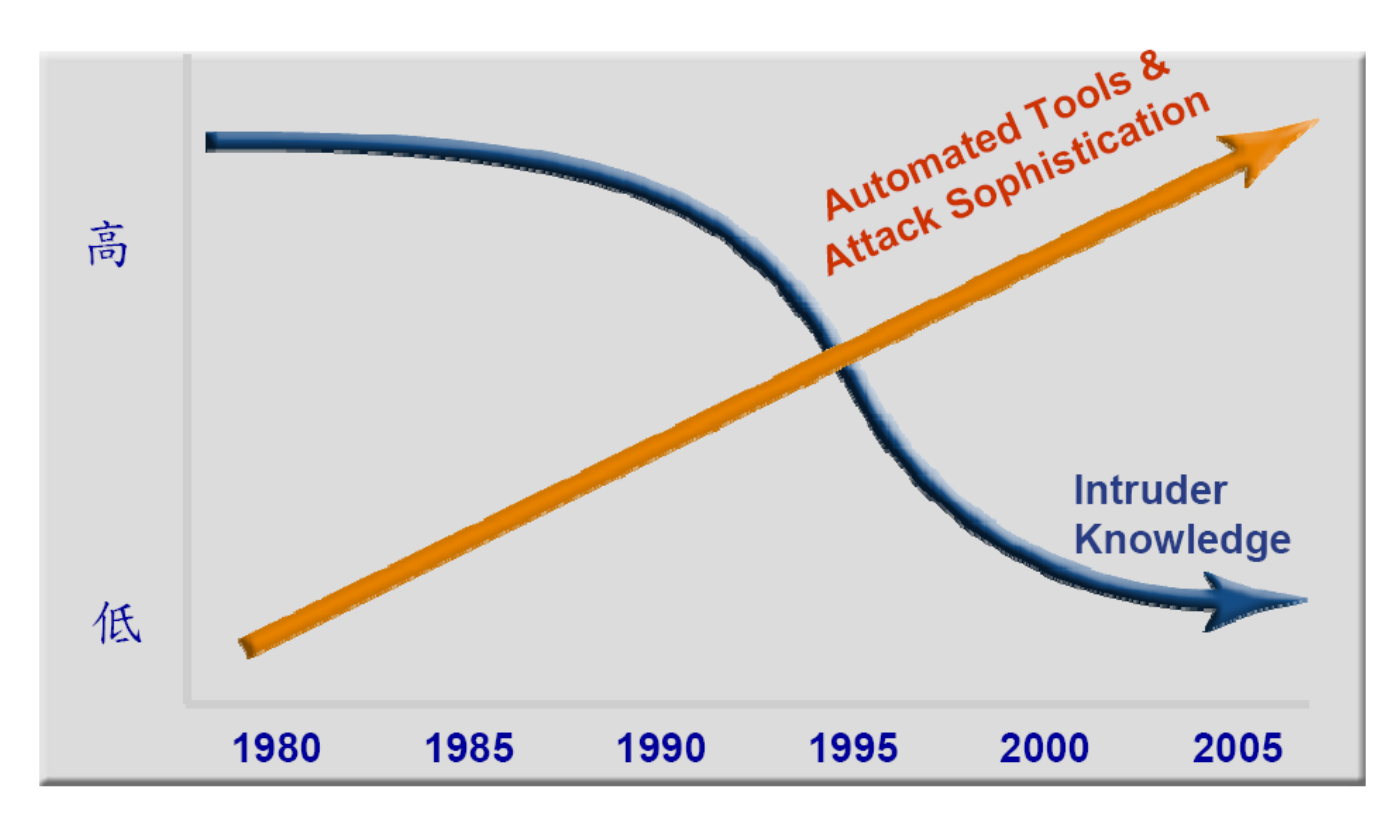

網路釣魚

• 不法駭客將網際網路流量從原本的網站重 新導引至另一個看似相同的網站,誘騙人 們將使用者名稱及密碼輸入到該偽造網站 的資料庫中。

# 常見的釣魚手法

- Mail信件:釣魚者(駭客)以花旗銀行、eBay、 Yahoo!等知名金融網站或拍賣網站的名義, 發送主旨為緊急通知的E-mail,要求使用者 按下E-mail中的連 結,來更改機密資料。
- 知名網站的超連結:駭客在Yahoo、無名小 站等網站提供吸引人之內容,例如:MP3下 載、P2P軟體下載等等,引誘使用者點選超 連結植入木馬或引誘到假冒網站竊取使用 者資料。

# 常見的釣魚手法

- 可能為詐騙之郵件標題
	- 「請確認您的帳戶資訊。」

– 要求更新信用卡資訊

- 「如果您不在48 小時內回應,您的帳戶 將會關別。」
- 「親愛的客戶,請按一下下方的連結,進 入您的帳戶。」

# 常見的釣魚手法

- 偽裝相似網站名稱:例如台灣土地銀行網 址是www.landbank.com.tw, 釣魚網站網址 是www.1ankbank.com.tw,差別是正牌網站 land的第一個字是英文字母「l」,釣魚網 站是用阿拉伯數字「1」。
- 無名小站
	- http://www.wretch.cc/
	- http://www.vvretch.cc/
- 遊戲橘子
	- http://tw.gashcard.gamania.com
	- [http://tw.gashcard.garnania.com](http://tw.gashcard.garnania.com/)
- 天堂II
	- http://lineage2.plaync.com.tw
	- http://1ineage2.plaync.com.tw

# 如何減少網路釣魚的危害

- 別隨便按下信件或網站中的網址
- 使用SSL (Secure Socket Layer)機制: 這類網站網址開頭為「https://」, 而且在IE 的右下角落會出現掛鎖圖示來提醒使用者。
- 手動輸入網址
- 輸入帳號密碼前確認網址正確無誤
- 輸入錯誤的帳號密碼
- 經常更換密碼

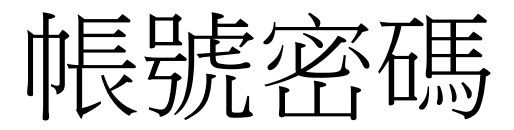

# Hotmail密碼外洩事件

- 排名第一的密碼是 123456
- 傻瓜密碼(包含生日、身份證、電話號碼
- 安全強度經不起考驗
- 遭破解的機率極高

# Hotmail密碼外洩事件

- 以下是前10名常用的密碼::
- 1. 123456 64
- 2. 123456789 18
- 3. alejandra 11
- 4. 111111 10
- 5. alberto 9
- 6. tequiero 9
- 7. alejandro 9
- 8. 12345678 9
- 9. 1234567 8
- 10. estrella 7

# Hotmail密碼外洩事件

- 看到沒,前10名有一半是用阿拉伯數字, 就是所謂的傻瓜密碼。
- 提供幾個小訣竅來保護線上密碼的安全。
	- 1. 用容易記不容易猜的密碼
		- 混合使用數字,大小寫字母和特殊符號,例 如!**£\$@&**。
	- 2. 經常更替
		- 還是老話一句密碼就像牙刷,要經常更替,且不要 與人共用。
#### 帳號密碼妙關聯,一般會員知多少

身為現在網路的一份子,你有多少組帳號密碼呢?E-Mail就好幾個,還有一堆 會員帳號,不是嗎?很顯然的這裡面有很大的商機,但遲遲不見相關應用產 品或技術。我大膽的說,帳密問題不解決,未來雲端將沒有安全性可言。

最近這個夯很大,來做個解說吧! (facebook)

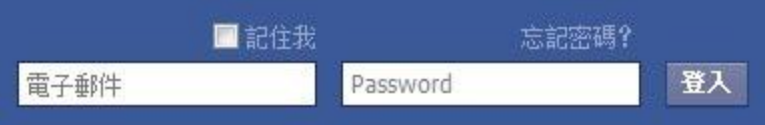

- 上圖,大家應該頗熟悉這畫面,帳號是取用電子郵件名稱,我甲意,你的密 碼是啥呢?有沒想過幾個劇本呢?
	- 一、電子郵件名稱就是密碼?生日?[太好猜,社交一下很有機會]
	- 二、密碼是123456。[弱密碼,隨便猜猜]
	- 三、電子郵件信箱也是這邊登入的密碼。[這劇本非常奧妙,不少人都是用這 吧]

#### 帳號密碼妙關聯,一般會員知多少

• 看完帳號部分,接下來也要看一下密碼復原機制。不忘密碼枉為人...XD。

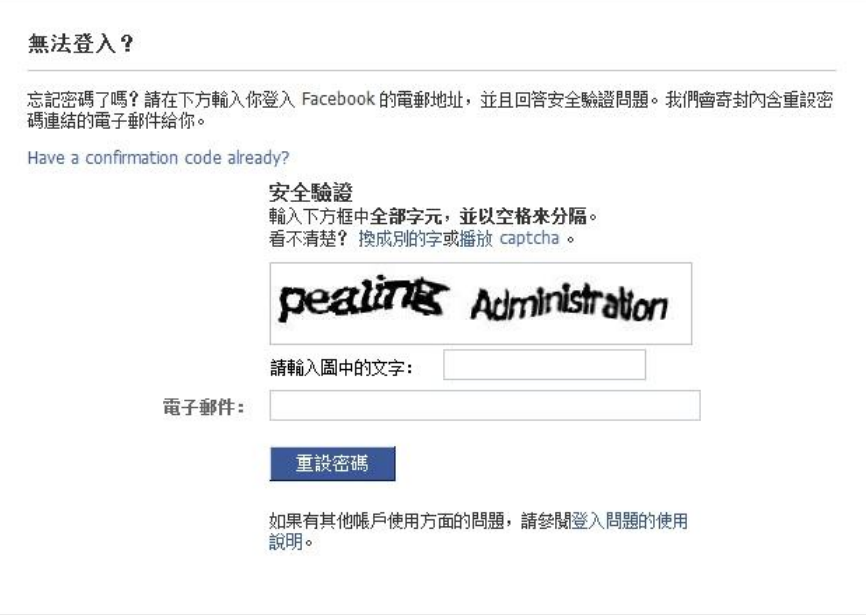

很簡單的機制,我也頗喜歡的,忘記密碼也不用擔心,直接把密碼復原的連結寄到帳號,也是一電子信箱,亦無法變更信 箱...讚。這可以玩某種 One-Time Password 的把戲耶,密碼設定到極複雜,用完然後就忘記...XD。

這裡面需要注意幾個問題:

- 1. 帳號設定使用的電子信箱必須永久有效,不然,密碼忘記可就麻煩了。
- 2. 帳號設定使用的電子信箱管理權被拿走,這可是一舉淪陷多個帳號。
- 3. 帳號設定使用的電子信箱密碼忘記,哪,看看信箱的忘記密碼機制能否救了。
- 4. 啥! 密碼復原郵件被當垃圾郵件,收不到@@...XD
- 5. 這點才是我的重點,兩邊的密碼使用都是一樣的,應該有很多人都是這狀況的,會有啥問題呢?可妙了。

#### 帳號密碼妙關聯,一般會員知多少

• 這時我們先切換到另外一個場景,你曾經填寫過哪些會員資料呢?不會都一五一十的寫吧!

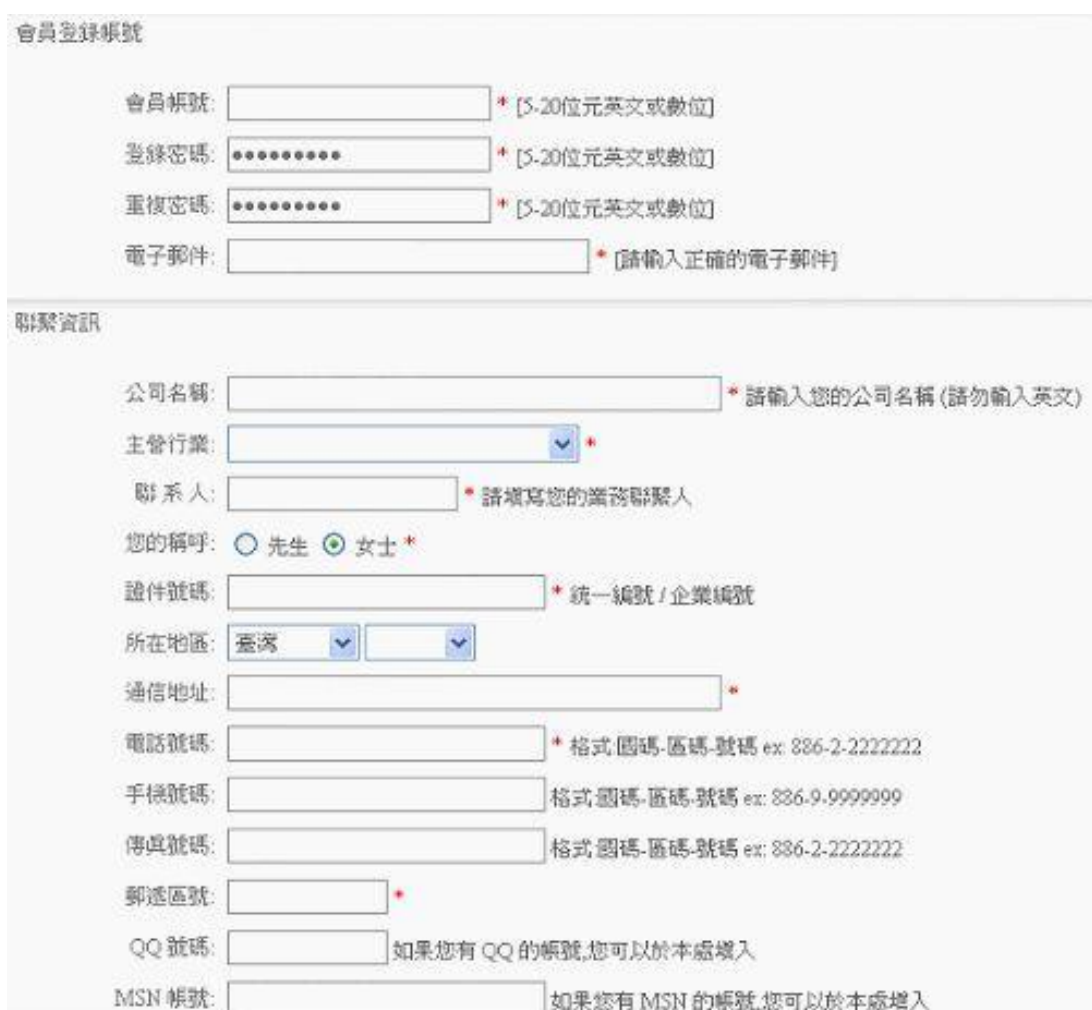

### 設定電腦密碼的技巧

- 不要用a、b、c等有順序的字母或數字開頭
- 不要以單字、生日、數字做為密碼
- 密碼中的英文最好有大小之分

#### 防拍賣詐騙-推動態密碼鎖

• 拍賣服務及會員中心推出動態密碼鎖(Dynamic Password), 所止密碼被駭客破解

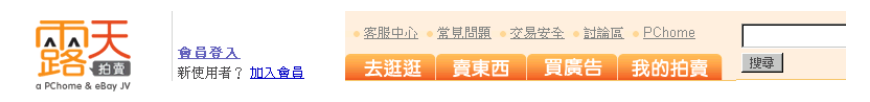

#### ■ 露天拍賣 > 會員登入

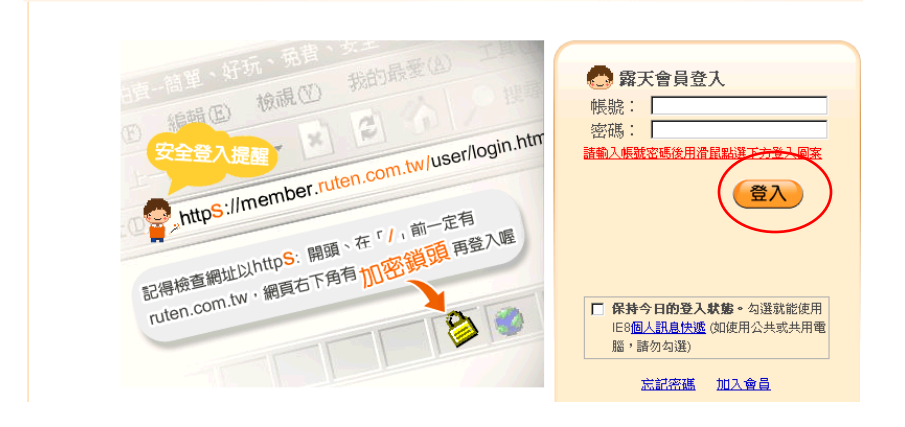

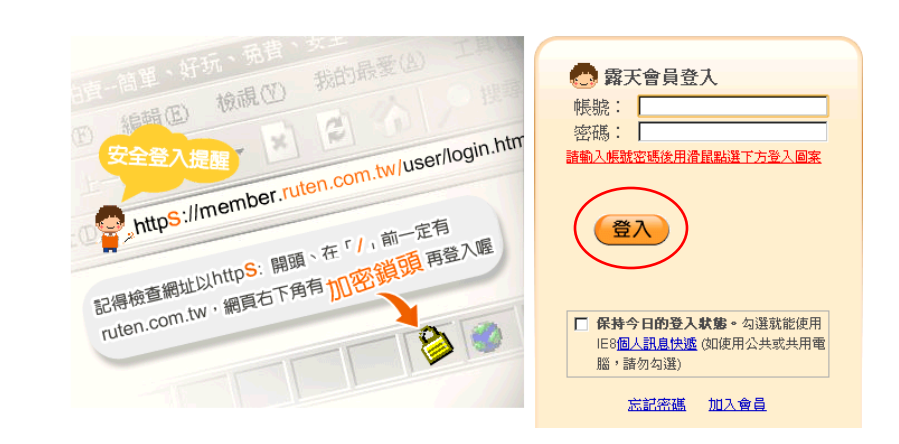

會員登入

a PChome & eBay JV

■ 露天拍賣 > 會員登入

新使用者?加入會員

客服中心 · 當見問題 · 交易安全 · 討論區 · PChome

去逛逛 | 賣東西 | 買廣告 | 我的拍賣

搜尋

## 小心愛用複製貼上的人

• 對於喜歡用複製、貼上(copy & paste)功能輸 入密碼的使用者,得特別當心。只要做簡 單的CTRL+C 動作,你就可以驚訝地發現前 一秒剛剛複製的資料,下一秒居然出現在 陌生的網站當中。

• STEP1.輸入"您的剪貼簿可能遭綁架",按 右鍵複製

# 小心愛用複製貼上的人

• **STEP2**.到[示範網站看](http://www.friendlycanadian.com/applications/clipboard.htm)看發生什麼事,果真出 現了"您的剪貼簿可能遭綁架"字眼。

Text From Your Clipboard?

#### WARNING, TEXT RETRIEVED: (see below)

您的剪貼簿可能遭綁架!

you visit web sites using a combination of JavaScript and ASP (or PHP, or CGI) to write your possiill clear your clipboard. See other free web tools HERE. (comments)

orguter Security

Security Magazine

e simple:

ÿ.

t Options -> Security

llow Paste Operations via Script.7That will keep your clipboard contents ;

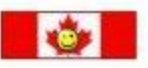

# 小心愛用複製貼上的人

- 使用網站會員、網路銀行、線上遊戲密碼 紀錄在某個文字檔
- CTRL+C…接著 CTRL+V
- 手動輸入密碼與使用者帳戶資訊較安全

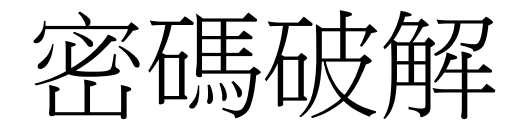

- 軟體介紹
	- 軟體名稱:CopiXP
	- 授權類型:共享軟體
	- 它能將 Windows 視窗中星號 (\*\*\*\*\*) 背後隱藏 的密碼顯示出來並複製到剪貼簿中,讓使用者 在遺忘密碼時還有找回來的機會

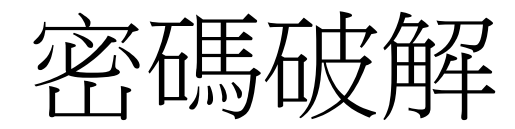

- 軟體介紹
	- 軟體名稱:Passware Kit Enterprise
	- 授權類型:共享軟體
	- Passware Kit 結合了 25 種以上的密碼回復模組, 讓你以十分便利而低成本的方式快速地找回遺 失的資訊。

• 利用PDF檔案的「/Launch」指令,就能讓 PDF檔案去啟動其他程式

- 搭配社交工程手法,在PDF檔案開啟時同 步 跳出一個對話框,欺騙使用者按下對話框 中的按鈕,就能夠啟動其他程式。
- 目前尚無有效防堵這種攻擊的方法

- 陸續有國外資安研究人員指出PDF根本性的 安全問題,並驗證了攻擊手法的可行性。
- 這個攻擊手法並不是利用PDF Reader軟體的 漏洞,而是利用PDF提供的合法指令,來啟 動其他程式。
- 作法屬於合法行為
- 目前尚無有效防堵這種攻擊的方法

- 可藉由惡意的PDF檔案去感染一般正常的PDF檔 案。
- 開啟正常的 PDF檔案,確認了PDF Reader閱讀 軟體已經關閉JavaScript功能。(JavaScript功能 會被利用在 背景中下載安裝惡意程式。 )
- 接著開啟被動了手腳的惡意PDF檔,然後再開 啟原本是正常的PDF檔,開啟之後,就又跳出 了瀏覽器視窗,而 且自動連結到一個特定的 網站。

- 目前已經有人發展出模仿這個手法的套裝 工具了。
- 這個問題是PDF 的根本性問題,除非是完全 切除這些指令的功用,不然這種運用合法 指令的攻擊手法是最難預防的。

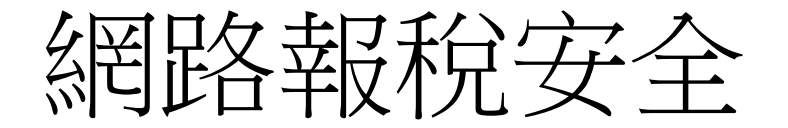

- 信用卡帳號等資料會有外洩問題
- 5成的人使用過網路報稅
- 僅有 3成左右的人不敢嘗試網路報稅
- 移除P2P 檔案分享軟體
- 去年爆發的網路報稅資料大規模外洩,就是分享軟 體惹的禍
- 安裝防毒防駭軟體
- 小心遇上網路釣魚

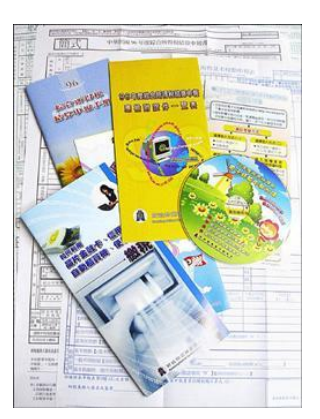

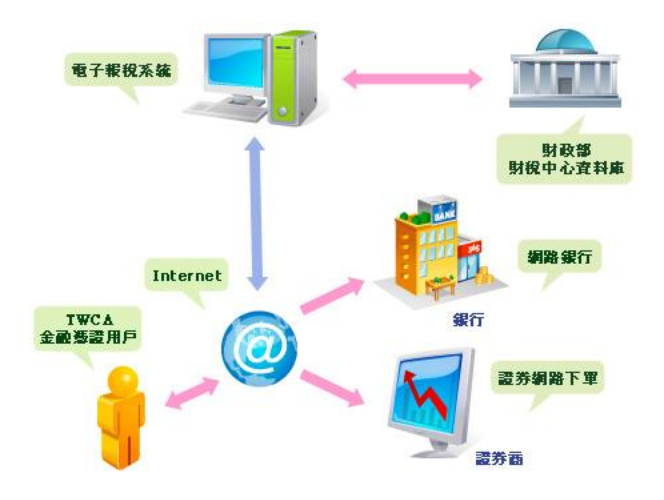

#### 網路報稅資訊安全

- 網路報稅注意事項
	- 正確網址:[http://tax.nat.gov.tw](http://tax.nat.gov.tw/)
	- –勿安裝P2P共享軟體, 報稅後個人資料移除
	- 勿用公眾電腦報稅
	- 勿在無防毒軟體、防火牆環境報稅
	- 報稅前電腦掃毒
	- 報稅後上網查詢資料上傳情形
	- 勿請他人代為報稅

### 網路報稅服務資訊安全說明

- 「網路申報繳稅系統」的安全機制
	- 機房管理安全機制
	- 網路安全機制
	- 系統安全防護機制
	- 納稅義務人下載所得資料及上傳申報資料安全 機制
	- 報稅軟體安全機制

信用卡網路付款

- 「網路信用卡付款購票」步驟
- 1. 先完成訂票
- 2. 連上網路信用卡付款網站
- 3. 線上信用卡刷卡購票
- 4. 取票搭車
	- 系統之安全性
- 採用全球網頁最高加密技術 SSL128bit 以確保 您信用卡資料的傳遞安全

## 網路信用卡付款安全嗎

- 網路信用卡付款安全嗎?
	- 輸入資訊:卡號、到期日、檢查碼
	- 發生冒用交易疑義,而商家不能舉證是否為 持卡人使用時,商家須優先承擔被盜刷風險
	- 商店報案,警方就可令ISP交出IP記錄詢線抓 到真正的盜刷者
	- 網購時需輸入密碼的認證
	- 線上刷卡會立即傳送簡訊的服務

## 木馬**(Trojan Horse )**

- 佯裝成無害的程式
	- 如螢幕保護程式、遊戲或其它類型的應用程式
- 通常由電子郵件或網路下載程式所散佈
	- 不會自我複製->不是病毒

– 不會自動散佈->不是病蟲

- 被植入後電腦會被遠端的駭客遙控
- 不要執行來路不明的程式

#### 年輕駭客線上遊戲放置木馬程式

• 年僅十七歲的黃姓少年,受到劉姓主嫌教 唆,寫出一個新的鍵盤記錄程式,可破解 並記錄「天堂」網路遊戲玩家的帳號及密 碼。

• 不法分子透過「鍵盤記憶程式」侵入他人 電腦,竊取網路帳號密碼及機密檔案。

社交工程

- 利用人性弱點、人際交往上的漏洞
- 不需要使用任何的程式、科技技術
- 常用方式
	- 透過Email
	- 簡訊、電話
	- 親自前往調查
- 獲取帳號、密碼、身分證號碼、姓名、地 址
- 或其他可確認身分或機密資料

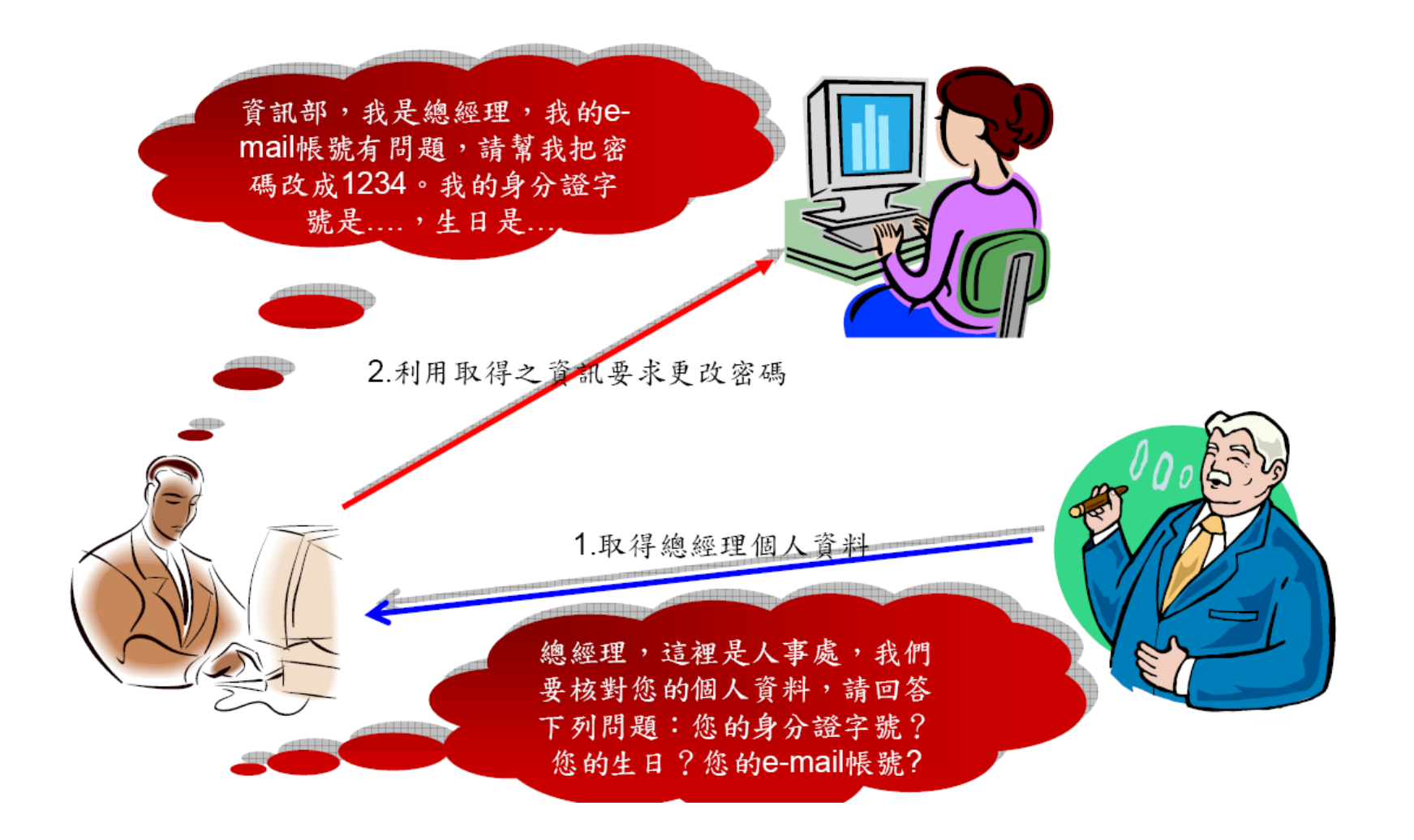

## 目標式社交工程共同點

• 長時間臥底

– 入侵MIS 帳號, 潛伏期平均達半年以上

• 社交工程技巧高:

– 來自同仁的Email: 收集目標對象的信件、平日 工作文件電子檔,可延續之前的對談,冒充上 司發信/發公文,讓使用者輕易上當。加上某些 政府機關允許Client 端接收POP3 Mail,造成安 全漏洞大陸網頁以收件者有興趣的主題信件 (如奧運消息),引導政府員工瀏覽大陸掛馬 網頁而中毒

- 攻擊手法:
- 寄件人來自被冒用的內部員工帳號,內文宛若上層交辦 事項,例如指示收件人立即下載教育訓練的PDF檔案。 (New!以前的惡意程式植入程式常見的是執行檔,現在 改成每天上班都會用到的WORD、Excel、Access、 WinZip、RAR、PDF 等應用程式檔案,一旦打開被駭客 竄改過看似正常的文件後,惡意程式就會自動執行。)
- 惡意程式下載程式(Downloader)會不斷自網路下載新變 種與自我更新,使得傳統防禦方式備受挑戰。
- 攻擊者通常會安裝木馬後門程式於目標機器,有心人士 擁有方便的管道,可在受害電腦連線的網路上監聽傳輸 資料。

#### 間諜軟體

- 所謂的「間諜軟體」包括間諜程式、廣告軟體、惡意 撥號程式、惡作劇程式、駭客工具、遠端存取工具、 密碼破解應用程式、鍵盤側錄程式,以及其他未分類 的軟體。
- 會在未經使用者同意的情況下進行廣告、收集私人資 訊,或修改電腦設定等行為的軟體
- 間諜程式掃瞄並非病毒或惡意的程式碼, 而是危及您 隱私的應用程式,允許駭客在您毫無知覺的情況下取 得您電腦的控制權。
- 間諜軟體經常隨著下載應用程式的同時,不知不覺地 下載到您的電腦上。

#### 被植入間諜軟體的**6**大徵兆

- 1.常常會自動跳出許多廣告視窗。
- 2. 游戲或網路帳號、密碼好像被人盜用了。
- 3. 上網時首頁被改成奇怪的外文或購物網頁, 而且無法改回原設定值。
- 4.上網速度變慢或者會自動當機。
- 5.發現常常有陌生人寄來的email。
- 6.網頁瀏覽器出現額外的程式元件, 但自己 不記得下載過這些元件。

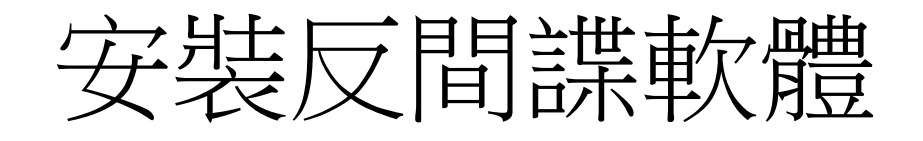

- Windows Defender
- [http://www.microsoft.com/taiwan/athome/security/](http://www.microsoft.com/taiwan/athome/security/spyware/aboutdefender.mspx) [spyware/aboutdefender.mspx](http://www.microsoft.com/taiwan/athome/security/spyware/aboutdefender.mspx)
- Spyware Doctor™入門版 (從google軟體集安裝)
- [http://pack.google.com/intl/zh](http://pack.google.com/intl/zh-tw/pack_installer.html?hl=zh-tw&brand=GPMD&utm_source=zh_tw_TW-et-more&utm_medium=et&utm_campaign=zh_tw_TW)[tw/pack\\_installer.html?hl=zh](http://pack.google.com/intl/zh-tw/pack_installer.html?hl=zh-tw&brand=GPMD&utm_source=zh_tw_TW-et-more&utm_medium=et&utm_campaign=zh_tw_TW)[tw&brand=GPMD&utm\\_source=zh\\_tw\\_TW-et](http://pack.google.com/intl/zh-tw/pack_installer.html?hl=zh-tw&brand=GPMD&utm_source=zh_tw_TW-et-more&utm_medium=et&utm_campaign=zh_tw_TW)[more&utm\\_medium=et&utm\\_campaign=zh\\_tw\\_TW](http://pack.google.com/intl/zh-tw/pack_installer.html?hl=zh-tw&brand=GPMD&utm_source=zh_tw_TW-et-more&utm_medium=et&utm_campaign=zh_tw_TW)
- SpyBot Search & Destroy
- <http://www.safer-networking.org/ct/index.html>

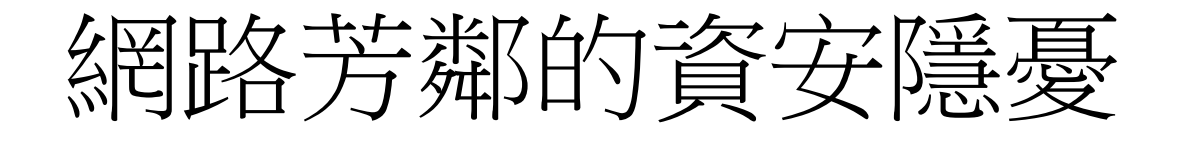

- 網路芳鄰所使用的SFB協定,不僅能在區網 中分享, 也能用於Internet
- 若主機防火牆保護、共享資料夾未設密碼, 或密碼強度不夠,則有心人士很容易透過 網路芳鄰竊取資料,甚至取得該主機的控 制權

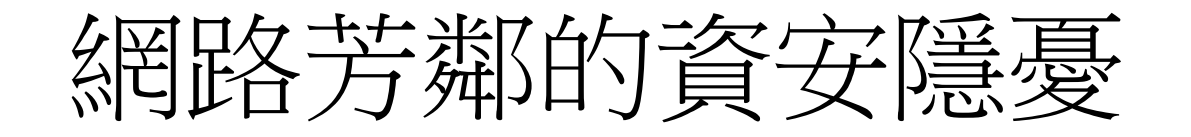

建議:

- 若主機不需要網路芳鄰分享協定時,可將主機內 有關"file and printer sharing for Microsoft network" 網路設定功能取消。
- 共享目錄要設定強度高的密碼,且僅開放讀取權 限
- 為防止Internet透過網路芳鄰功能存取區域網路內 主機資訊,建議使用防火牆等相關軟硬體阻擋外 界對內部主機的port 137-139與445存取

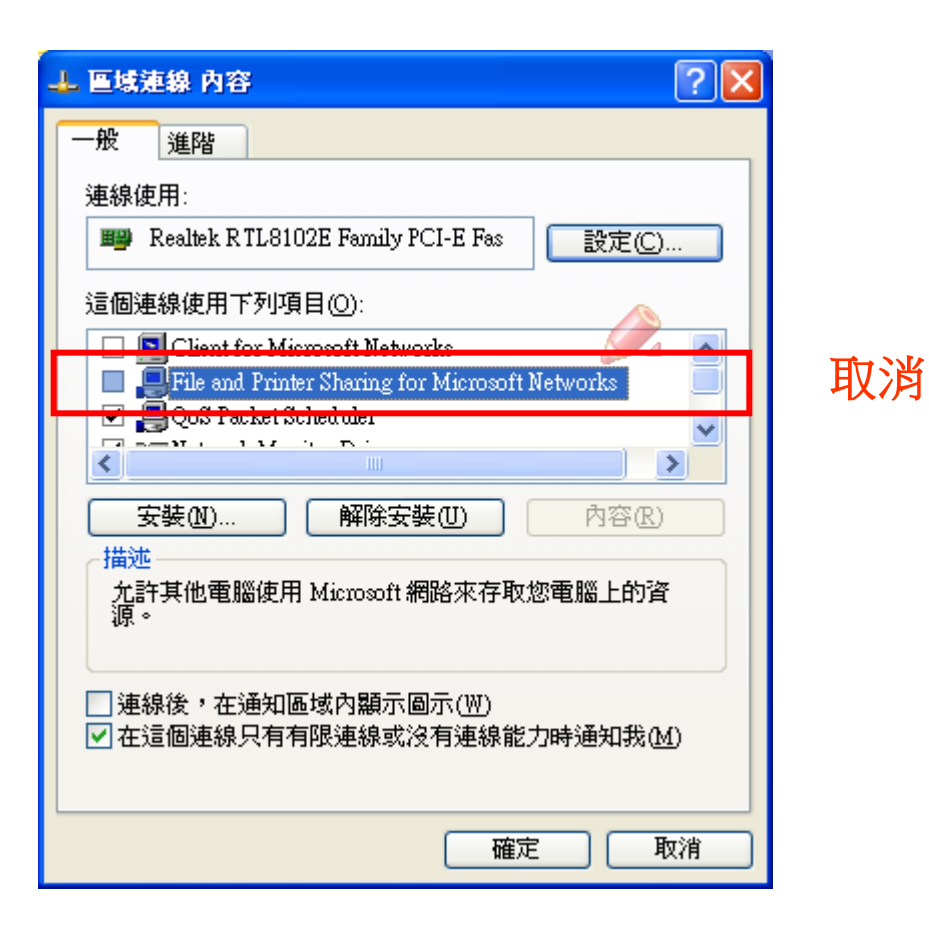

#### 網際網路安全守則

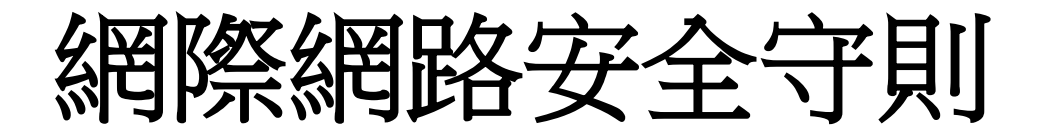

- 科技發展日新月異,網際網路威脅亦是如此,提出了5項基本 原則,協助您在上網瀏覽時保持安全:
- **1.** 務必安裝防火牆 :大多數無線網際網路路由器都具備防火牆功 能,但仍應安裝軟體防火牆,以提供更周全的保護。
- **2.** 務必安裝防毒軟體並定期加以更新。光是安裝防毒軟體並不 夠。病毒碼會不斷更新,因此最重要的是定期掃描系統及更新 軟體,確保防護措施維持在最新狀態。
- **3.** 在線上購物時,應選擇安全的網站,避免進入不安全的網站。 您可以檢查網址開頭是否為 https:// 來判斷網站是否安全; 若 網址開頭為 http:// 則表示您在線上購物的過程可能遭人「竊 聽」。您還可以檢查瀏覽器視窗右下角是否有一個安全鎖圖示。

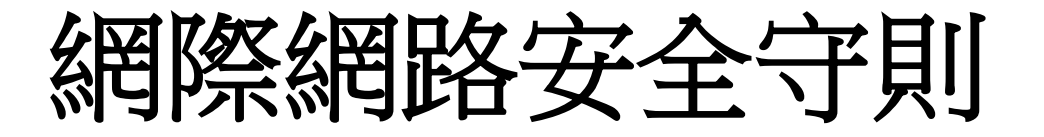

- **4.** 切勿任意按下連結。如果您收到來路不明的電子 按下連結」時,請先弄清楚其中的「連 結」究竟指向處。只要將滑鼠指向連結, 便能在 瀏覽器下方看到實際的網址。請不要按下任何可疑 的連結
- 5. 切勿轉寄連鎖信。許多專業垃圾郵件散播者會 處散發連鎖信,藉此收集有效的電子郵件地址 旦您將連鎖信轉寄出去,垃圾郵件散播者便可確認 您的電子郵件地址仍在使用,然後您將會收到更多 相同來源寄來的垃圾郵件

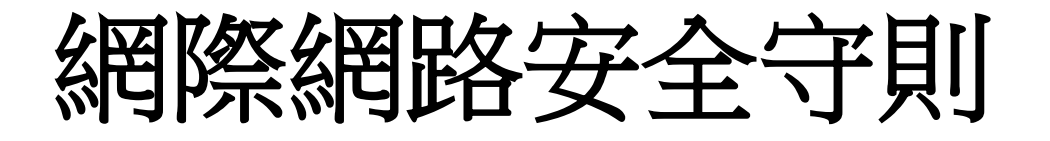

- 密碼定期更新,並制定嚴謹設定原則(至少 8個字元,含大小寫字母、數字、特殊字元)
- 關閉不必要的服務(如IIS、FTP、網路芳鄰)
- 只開啟必要的網路連接埠(port)(如FTP:21、  $WWW:80...$